## **Dell EMC PowerEdge T40**

Technical Specifications Guide

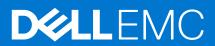

#### Notes, cautions, and warnings

i NOTE: A NOTE indicates important information that helps you make better use of your product.

CAUTION: A CAUTION indicates either potential damage to hardware or loss of data and tells you how to avoid the problem.

MARNING: A WARNING indicates a potential for property damage, personal injury, or death.

© 2019 2021 Dell Inc. or its subsidiaries. All rights reserved. Dell, EMC, and other trademarks are trademarks of Dell Inc. or its subsidiaries. Other trademarks may be trademarks of their respective owners.

## **Contents**

| Chapter 1: Dell EMC PowerEdge T40 system overview      | 4  |
|--------------------------------------------------------|----|
| Front view of the system                               | 5  |
| Rear view of the system                                | 6  |
| Chapter 2: Technical specifications                    | 7  |
| Chassis dimensions                                     | 8  |
| System weight                                          | 8  |
| Processor specifications                               | 8  |
| Supported operating systems                            | 9  |
| PSU specifications                                     | 9  |
| System fan specifications                              | 9  |
| System battery specifications                          | 9  |
| Expansion card specifications                          | 10 |
| Memory specifications                                  | 10 |
| Storage controller specifications                      | 10 |
| Drive specifications                                   | 11 |
| Drives                                                 | 11 |
| Optical drives                                         | 11 |
| Ports and connectors specifications                    | 11 |
| USB ports specifications                               | 11 |
| NIC port specifications                                | 11 |
| Serial connector specifications                        | 11 |
| DisplayPort specifications                             | 12 |
| Video specifications                                   | 12 |
| Environmental specifications                           | 12 |
| Thermal restriction matrix                             | 13 |
| Particulate and gaseous contamination specifications   | 13 |
| Chapter 3: System diagnostics and indicator codes      | 14 |
| Front panel indicator codes                            | 14 |
| NIC indicator codes                                    | 15 |
| Power supply unit Built-in Self Test                   | 15 |
| Steps to confirm that power supply unit is defective   | 15 |
| Enhanced Pre-Boot System Assessment — ePSA diagnostics | 16 |
| Running the ePSA Diagnostics                           |    |
| Diagnostics                                            |    |
| Diagnostic error messages                              | 17 |
| System error messages                                  | 20 |

## Dell EMC PowerEdge T40 system overview

The Dell EMC PowerEdge T40 system is a tower system that supports up to:

- One Intel Xeon E-series processor or Intel Core i3 processor or Intel Pentium Gold processor
- Up to three 3.5-Inch cabled SATA drives
- Four UDIMM slots
- One cabled AC power supply unit (PSU)

For more information about supported drives, see the Drive specifications section.

(i) NOTE: All instances of SATA drives, and SSDs are referred to as drives in this document, unless specified otherwise.

#### Topics:

- Front view of the system
- Rear view of the system

## Front view of the system

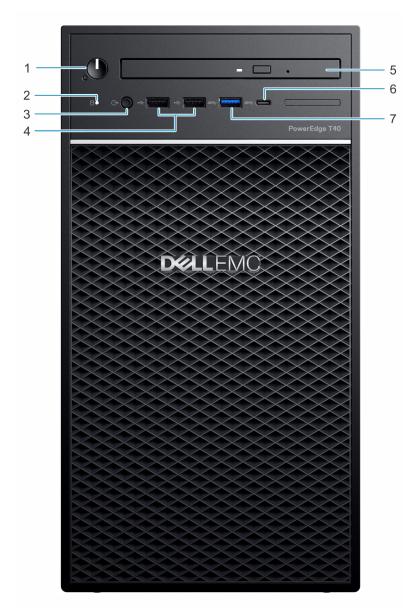

Figure 1. Front view of the system

- 1. Power button/Diagnostics indicator
- 3. 3.5 mm Headphone port
- 5. Optical drive
- 7. USB 3.0 Type-A port

- 2. Drive activity LED indicator
- 4. USB 2.0 Type-A port (2)
- 6. USB 3.1 Type-C port

For more information about the ports, see the Ports and connectors specifications section.

### Rear view of the system

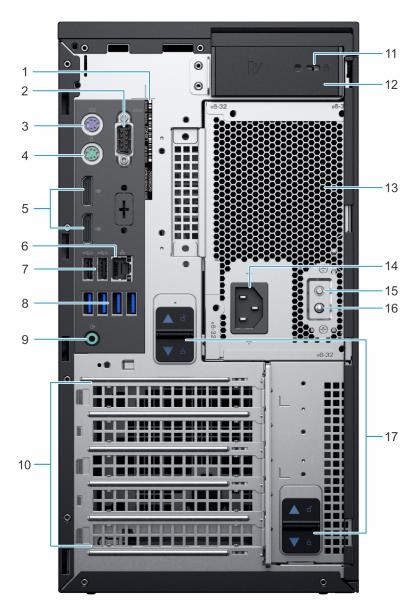

Figure 2. Rear view of the system

- 1. Service tag
- 3. PS2 port (Keyboard)
- 5. Display Port (2)
- 7. USB 2.0 Type-A with SmartPower (2)
- 9. Audio line-out port
- 11. Kensington/padlock slot
- 13. Power Supply Unit (PSU)
- 15. Power Supply Unit (PSU) Built-in Self Test (BIST) button
- 17. PSU assembly release latch

- 2. Serial port
- 4. PS2 port (Mouse)
- 6. NIC port
- 8. USB 3.0 Type-A ports (4)
- 10. Expansion card slots (4)
- 12. System cover release latch
- 14. Power connector port
- 16. Power Supply Unit (PSU) Built-in Self Test (BIST) LED

i NOTE: For more information about the ports and connectors, see the Ports and connectors specifications section.

## **Technical specifications**

The technical and environmental specifications of your system are outlined in this section.

#### Topics:

- Chassis dimensions
- System weight
- Processor specifications
- Supported operating systems
- PSU specifications
- System fan specifications
- System battery specifications
- Expansion card specifications
- Memory specifications
- Storage controller specifications
- Drive specifications
- Ports and connectors specifications
- Video specifications
- Environmental specifications

### **Chassis dimensions**

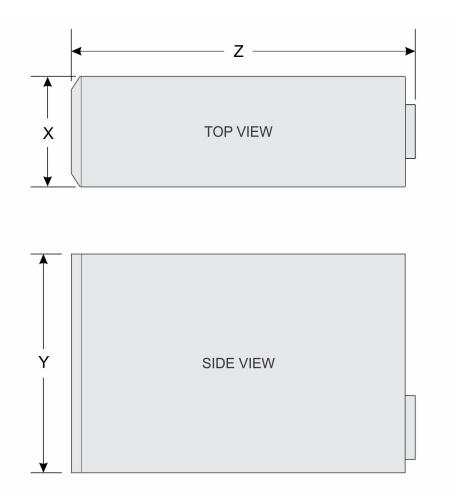

Figure 3. Chassis dimensions

Table 1. PowerEdge T40 chassis dimensions

| ×             | Y              | z              |
|---------------|----------------|----------------|
| 176.6 mm      | 335 mm         | 359.5 mm       |
| (6.95 inches) | (13.18 inches) | (14.15 inches) |

## System weight

Table 2. PowerEdge T40 system weight

| System configuration | Maximum weight (with all drives/SSDs) |
|----------------------|---------------------------------------|
| 1x 3.5-inch drive    | 8.4 Kg (18.52 lb)                     |

## **Processor specifications**

The PowerEdge T40 system supports the following processors:

**Table 3. Processor Specifications** 

| Supported processor | Model    | UMA Graphics            |
|---------------------|----------|-------------------------|
| Intel Xeon E        | E series | Intel UHD Graphics P630 |
| Intel Core i3       | i3-9100  | Intel UHD Graphics 630  |
| Intel Pentium Gold  | G5400    | Intel UHD Graphics 610  |

i NOTE: Processor availability is subject to change and may vary by region/country.

### Supported operating systems

The PowerEdge T40 supports the following operating systems:

- Microsoft Windows Server 2016
- Microsoft Windows Server 2019
- Ubuntu 18.04 LTS
- i NOTE: For more information, go to www.dell.com/ossupport.
- NOTE: For more information about the specific versions and additions, go to https://www.dell.com/support/home/Drivers/SupportedOS/poweredge-T40.

### **PSU specifications**

The PowerEdge T40 system supports one cabled AC power supply unit (PSU).

#### Table 4. PSU specifications

| PSU      | Class  | Heat dissipation<br>(maximum) | Frequency  | Voltage                        | Current |
|----------|--------|-------------------------------|------------|--------------------------------|---------|
| 300 W AC | Bronze | 1024 BTU/hr                   | 50 – 60 Hz | 100 – 240 V AC,<br>autoranging | 6A      |

- (i) NOTE: Heat dissipation is calculated by using the PSU wattage rating.
- NOTE: The PowerEdge T40 system is also designed to connect to the IT power systems with a phase-to-phase voltage not exceeding 240 V.

### System fan specifications

The PowerEdge T40 system supports the following:

- One system cooling fan located at the top of the system.
- One processor cooling fan located on the heat sink.
- NOTE: When selecting or upgrading the system configuration, to ensure optimum power utilization, verify the system power consumption with the Dell Energy Smart Solution Advisor available at **Dell.com/ESSA**.

### System battery specifications

The PowerEdge T40 system supports CR 2032 3.0-V lithium coin cell system battery.

### **Expansion card specifications**

The PowerEdge T40 system supports up to three PCI express (PCIe) Generation 3 and once PCI card.

Table 5. Expansion card slots supported on the system board

| PCIe slot | Slot Type                  | Processor<br>Connection    | PCIe slot height | Maximum Add-in<br>Card Length |
|-----------|----------------------------|----------------------------|------------------|-------------------------------|
| Slot 1    | PCle x16 Gen3              | Processor                  | Full Height      | Half length                   |
| Slot 2    | PCI                        | Platform Controller<br>Hub | Full Height      | Half length                   |
| Slot 3    | PCle x4 Gen 3 (open ended) | Platform Controller<br>Hub | Full Height      | Half length                   |
| Slot 4    | PCle x4 Gen 3 (open ended) | Platform Controller<br>Hub | Full Height      | Half length                   |

i NOTE: The expansion cards are not hot swappable.

### **Memory specifications**

CAUTION: Dell recommends you to use ECC DIMMs to minimize the risk of uncorrectable system error, data loss and/or silent data corruption. Non-ECC DIMM is not used for mission-critical applications.

i NOTE: Mixing ECC DIMMs and non-ECC DIMMs is not supported.

i NOTE: Non-ECC DIMMs are supported only in selected countries, for more information contact your sales representative.

#### **Table 6. Memory specifications**

| DIMM Type             | DIMM capacity | Minimum RAM | Maximum RAM |
|-----------------------|---------------|-------------|-------------|
| UDIMM, DDR4, ECC/Non- | 8 GB          | 8 GB        | 32 GB       |
| ECC                   | 16 GB         | 16 GB       | 64 GB       |

#### Table 7. Memory module sockets

| Memory module sockets | Speed     |
|-----------------------|-----------|
| Four 288-pin          | 2666 MT/s |

(i) NOTE: Memory speed maybe downgraded from 2666 MT/s to 2133 MT/s based on processor capability.

### Storage controller specifications

The PowerEdge T40 system supports Intel Virtual RAID on CPU (Intel VROC) software RAID.

i NOTE: Intel VROC supports RAID modes 0, 1, 5, and 10.

i NOTE: The PowerEdge T40 system does not support RAID 10 as RAID 10 is supported only on systems with 4 drives.

### **Drive specifications**

#### **Drives**

The PowerEdge T40 system supports the following drive configurations:

#### **Table 8. Drive configurations**

| Configuration                                | Capacity |
|----------------------------------------------|----------|
| Up to 3 x 3.5-inch drive cabled SATA drives. | 1/2/4TB  |

i NOTE: The PowerEdge T40 system only supports entry drives.

**Entry Drives**: Least expensive drives used in applications where low usage and limited total number of drives are applicable. Due to restrictions on use, these drives are available in a small number of systems and configurations.

#### **Optical drives**

The PowerEdge T40 system supports the following optical drives.

#### Table 9. Supported optical drive type

| Supported drive type            | Supported number of drives |
|---------------------------------|----------------------------|
| Slim 9.5 mm SATA DVD+/-RW drive | One                        |

(i) NOTE: External optical drives can be connected through the USB ports.

### Ports and connectors specifications

### **USB** ports specifications

The PowerEdge T40 system supports the USB ports mentioned below:

#### Table 10. PowerEdge T40 system USB specifications

|   | Front Panel                                                                                                  |   | Rear Panel                                                                |
|---|----------------------------------------------------------------------------------------------------|---|---------------------------------------------------------------------------|
| • | Two USB 2.0-compliant Type-A ports<br>One USB 3.0 Type-A compliant port<br>One USB 3.1-compliant Type-C port | • | Four USB 3.0 Type-A compliant ports<br>Two USB 2.0 Type-A compliant ports |

#### **NIC** port specifications

The PowerEdge T40 system supports a Network Interface Controller (NIC) port on the back panel, which is available in 10/100/1000 Mbps NIC configurations.

### Serial connector specifications

The PowerEdge T40 system supports one serial connector on the back panel, which is a 9-pin connector, Data Terminal Equipment (DTE), 16550-compliant.

### **DisplayPort specifications**

The PowerEdge T40 system supports two DisplayPorts located on the back panel of the system.

### **Video specifications**

The PowerEdge T40 system supports:

- Intel UHD Graphics P630 for Intel Xeon E processor
- Intel UHD Graphics 630 for Intel Core i3 processor
- Intel UHD Graphics 610 for Intel Pentium Gold processor

### **Environmental specifications**

NOTE: For additional information about environmental certifications, refer to the *Product Environmental Datasheet* located with the Manuals & Documents on www.dell.com/support/home.

#### **Table 11. Temperature specifications**

| Temperature                                                    | Specifications                                                |
|----------------------------------------------------------------|---------------------------------------------------------------|
| Storage                                                        | -40-65°C (-40-149°F)                                          |
| Continuous operation (for altitude less than 900 m or 2953 ft) | 10-35°C (50-95°F) with no direct sunlight on the equipment    |
| Fresh air                                                      | T40 do not support Fresh air (Expanded operating temperature) |
| Maximum temperature gradient (operating and storage)           | 20°C/h (36°F/h)                                               |

#### Table 12. Relative humidity specifications

| Relative humidity | Specifications                                         |  |
|-------------------|--------------------------------------------------------|--|
| Storage           | 5% to 95% RH with 27°C (80.6°F) maximum dew point.     |  |
|                   | Atmosphere must be noncondensing at all times.         |  |
| Operating         | 20% to 80% RH with 21°C ( 69.8 °F ) maximum dew point. |  |

#### Table 13. Maximum vibration specifications

| Maximum vibration | Specifications                                                                 |  |
|-------------------|--------------------------------------------------------------------------------|--|
| Operating         | 0.26 G <sub>rms</sub> at 5 Hz to 350 Hz (all operation orientations)           |  |
| Storage           | 1.88 G <sub>rms</sub> at 10 Hz to 500 Hz for 15 minutes (all six sides tested) |  |

#### Table 14. Maximum shock pulse specifications

| Maximum shock pulse | Specifications                                                                                                    |  |
|---------------------|----------------------------------------------------------------------------------------------------|--|
| Operating           | Six consecutively executed shock pulses in the positive and negative x, y, and z axis of 6G for up to 11 ms.                                         |  |
| Storage             | Six consecutively executed shock pulses in the positive and negative x, y, and z axis (one pulse on each side of the system) of 71 G for up to 2 ms. |  |

#### Table 15. Maximum altitude specifications

| Maximum altitude | Specifications       |  |
|------------------|----------------------|--|
| Operating        | 3048 m (10,000 ft)   |  |
| Storage          | 12,000 m (39,370 ft) |  |

#### Table 16. Operating temperature derating specifications

| Operating temperature derating | Specifications                                                                    |  |
|--------------------------------|-----------------------------------------------------------------------------------|--|
| Up to 35°C (95°F)              | Maximum temperature is reduced by 1°C/300 m (1°F/547 ft), above 900 m (2,953 ft). |  |

### Thermal restriction matrix

#### Table 17. Thermal restrictions matrix

| Ambient   | 25°C                                                                                                    | 30°C           | 35°C           |
|-----------|----------------------------------------------------------------------------------------------------|----------------|----------------|
| Processor | No restriction                                                                                                    | No restriction | No restriction |
| DIMM      | No restriction                                                                                                    | No restriction | No restriction |
| Drive     | Limited to entry drives with power less than 6.8W Or No restriction to 1 / 2 TB 7200 rpm and 4 TB 5400 rpm  i NOTE: The PowerEdge T40 does not support enterprise-class drives. |                |                |
| Card      | Limited to Tier 2 PCle cards Or PCle cards do not require system level cooling assistance up to a local ambient temperature of 55°C                                             |                |                |

### Particulate and gaseous contamination specifications

#### Table 18. Particulate contamination specifications

| Particulate contamination                                                                        | Specifications                                                                                                    |  |
|--------------------------------------------------------------------------------------------------|----------------------------------------------------------------------------------------------------|--|
| Air filtration                                                                                   | Data center air filtration as defined by ISO Class 8 per ISO 14644-1 with a 95% upper confidence limit.                                                     |  |
|                                                                                                  | only to data center environments. Air filtration requirements do not apply to IT equipment data center, in environments such as an office or factory floor. |  |
| (i) NOTE: Air entering the data or                                                               | enter must have MERV11 or MERV13 filtration.                                                                                                    |  |
| Conductive dust                                                                                  | Air must be free of conductive dust, zinc whiskers, or other conductive particles.                                                                          |  |
| i NOTE: This condition applies to data center and non-data center environments.                  |                                                                                                    |  |
| Corrosive dust                                                                                   | Air must be free of corrosive dust.                                                                                                    |  |
| Residual dust present in the air must have a deliquescent point less than 60% relative humidity. |                                                                                                    |  |
| (i) NOTE: This condition applies t                                                               | o data center and non-data center environments.                                                                                                    |  |

#### Table 19. Gaseous contamination specifications

| Gaseous contamination                                                              | Specifications                                             |  |
|------------------------------------------------------------------------------------|------------------------------------------------------------|--|
| Copper coupon corrosion rate                                                       | <300 Å/month per Class G1 as defined by ANSI/ISA71.04-2013 |  |
| Silver coupon corrosion rate                                                       | <200 Å/month per Class G1 as defined by ANSI/ISA71.04-2013 |  |
| (i) NOTE: Maximum corrosive contaminant levels measured at ≤50% relative humidity. |                                                            |  |

## System diagnostics and indicator codes

The diagnostic indicators on the system front panel display system status during system startup.

#### Topics:

- Front panel indicator codes
- NIC indicator codes
- Power supply unit Built-in Self Test
- Enhanced Pre-Boot System Assessment ePSA diagnostics
- Diagnostics
- Diagnostic error messages
- System error messages

### Front panel indicator codes

NOTE: No diagnostic indicators are lit when the system is turned off. To start the system, plug it into a working power source and press the power button.

Table 20. Front panel indicator codes

| Icon     | Description        | Condition                                                                        | Corrective action                                                                                                    |
|----------|--------------------|----------------------------------------------------------------------------------|----------------------------------------------------------------------------------------------------|
| 0        | Drive indicator    | The indicator flashes white if drives are being accessed.                        | Not applicable.                                                                                                    |
| <u>ර</u> | Power-on indicator | The indicator displays solid and flashing amber if there is a component failure. | This is due to component failure in the system. For more information, see the Diagnostics section. If the problem persists, see the appropriate Troubleshooting section or the Getting help section. |

#### **NIC** indicator codes

Each NIC on the back panel has an indicator that provides information about the network activity and link status. The activity LED indicates whether the NIC is currently connected or not. The link LED indicates the speed of the connected network.

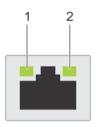

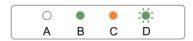

#### Figure 4. NIC indicators

- 1. link indicator
- 2. activity indicator

#### Table 21. NIC indicators

| Convention | Status                                | Condition                                                                  |
|------------|---------------------------------------|----------------------------------------------------------------------------|
| А          | Link and activity indicators are off  | The NIC is not connected to the network.                                   |
| В          | Link indicator is green               | The NIC is connected to a valid network at 10 Mbps or 100 Mbps port speed. |
| С          | Link indicator is orange              | The NIC is connected to a valid network at 1000 Mbps port speed.           |
| D          | Activity indicator is flashing yellow | Network data is being sent or received.                                    |

### Power supply unit Built-in Self Test

PowerEdge T40 supports a power supply unit Built-in Self Test (BIST).

- 1. Turn off your server.
- 2. Disconnect the power cord from the power supply unit, and wait for 15 seconds.
- 3. After 15 seconds, connect the power cord back to the PSU
- 4. Press the PSU BIST button.
  - If the LED turns on and remains on while the BIST button is pressed, it indicates that the power supply unit is functional. Continue with troubleshooting steps for other devices.
  - If the LED does not turn on, it indicates PSU failure.

### Steps to confirm that power supply unit is defective

Perform the steps to identify a faulty power supply unit

1. Disconnect the power cord from the power supply unit.

CAUTION: Ensure that you take adequate safety precautions before accessing the components on your server.

- 2. Disconnect the internal PSU cables from the motherboard and each internal device.
- 3. Connect the power cord to the PSU
- 4. Press the PSU BIST button.
  - If the LED turns on and remains on while the BIST button is pressed, it indicates that the power-supply unit is functional. Continue with troubleshooting steps for other devices.
  - If the LED does not turn on, it indicates a power-supply unit failure. Replace the power supply unit.

# Enhanced Pre-Boot System Assessment — ePSA diagnostics

The ePSA diagnostics (also known as system diagnostics) performs a complete check of your hardware. The ePSA is embedded with the BIOS and is launched by the BIOS internally. The embedded system diagnostics provides a set of options for particular devices or device groups allowing you to:

The ePSA diagnostics can be initiated on one-time boot menu by pressing F12 while powering on the computer.

- Run tests automatically or in an interactive mode.
- Repeat tests.
- Display or save test results.
- Run thorough tests to introduce additional test options to provide extra information about the failed device(s).
- View status messages that inform you if tests are completed successfully.
- View error messages that inform you of problems encountered during testing.
- NOTE: Some tests for specific devices require user interaction. Always ensure that you are present at the computer terminal when the diagnostic tests are performed.

#### **Running the ePSA Diagnostics**

Invoke diagnostics boot by either of the methods that are suggested below:

- 1. Power on the system.
- 2. As the system boots, press the F12 key when the Dell logo is displayed.
- 3. In the boot menu screen, use Up/Down arrow key to select the Diagnostics option and then press Enter.
  - NOTE: The Enhanced Pre-boot System Assessment window displays, listing all devices detected in the system. The diagnostics starts running the tests on all the detected devices.
- Press the arrow in the lower-right corner to go to the page listing. The detected items are listed and tested.
- 5. To run a diagnostic test on a specific device, press Esc and click Yes to stop the diagnostic test.
- 6. Select the device from the left pane and click Run Tests.
- 7. If there are any issues, error codes are displayed. Note the error code and contact Dell.

### **Diagnostics**

Power status light: Indicates the power status.

**Solid Amber** – The system is unable to boot to the operating system. This indicates that the power supply or another device in the system is failing.

**Blinking Amber** – The system is unable to boot to the operating system. This indicates that the power supply is normal but another device in the system is failing or not installed properly.

i NOTE: To determine the device that is failing, see the light patterns .

#### Off – System is in hibernation or turned off.

The power status light blinks amber along with beep codes indicating failures.

For example, the power status light blinks amber two times followed by a pause, and then blinks five times followed by a pause. This 2,5 pattern continues until the computer is turned off indicating the Recovery image is not found.

The following table shows different light patterns and what they indicate:

Table 22. Diagnostic LED codes and Beep Codes

| LED # of Flashes /<br>Beep codes | Problem description                                      | Faults                                                          |
|----------------------------------|----------------------------------------------------------|-----------------------------------------------------------------|
| 2,1                              | Faulty system board                                      | Faulty system board                                             |
| 2,2                              | Faulty system board, power supply unit (PSU), or cabling | Faulty system board, power supply unit (PSU), or cabling        |
| 2,3                              | Faulty system board, CPU, or DIMMS                       | Faulty system board, power supply unit (PSU), or DIMMS          |
| 2,4                              | Faulty coin cell battery                                 | Faulty coin cell battery                                        |
| 2,5                              | BIOS Recovery                                            | AutoRecovery trigger, recovery image is not found or is invalid |
| 2,6                              | CPU                                                      | CPU Error                                                       |
| 2,7                              | Memory                                                   | Memory SPD failure                                              |
| 3,3                              | Memory                                                   | No memory detected                                              |
| 3,5                              | Memory                                                   | Modules incompatible or invalid configuration                   |
| 3,6                              | BIOS Recovery                                            | On-demand trigger, recovery image is not found                  |
| 3,7                              | BIOS Recovery                                            | On-demand trigger, recovery image is invalid                    |

The system may emit a series of beeps during start-up if the errors or problems cannot be displayed. The repetitive beep codes help the user troubleshoot problems with the system.

### Diagnostic error messages

Table 23. Diagnostic error messages

| Error messages                | Description                                                                                                    |
|-------------------------------|----------------------------------------------------------------------------------------------------|
| AUXILIARY DEVICE FAILURE      | The touchpad or external mouse may be faulty. For an external mouse, check the cable connection. Enable the <b>Pointing Device</b> option in the System Setup program. |
| BAD COMMAND OR FILE NAME      | Ensure that you have spelled the command correctly, put spaces in the proper place, and used the correct path name.                                                    |
| CACHE DISABLED DUE TO FAILURE | The primary cache internal to the microprocessor has failed.  Contact Dell                                                                                             |
| CD DRIVE CONTROLLER FAILURE   | The optical drive does not respond to commands from the computer.                                                                                                    |
| DATA ERROR                    | The hard drive cannot read the data.                                                                                                    |
| DECREASING AVAILABLE MEMORY   | One or more memory modules may be faulty or improperly seated. Reinstall the memory modules or, if necessary, replace them.                                            |
| DISK C: FAILED INITIALIZATION | The hard drive failed initialization. Run the hard drive tests in <b>Dell Diagnostics</b> .                                                                            |

Table 23. Diagnostic error messages (continued)

| Error messages                                                                 | Description                                                                                                    |
|--------------------------------------------------------------------------------|----------------------------------------------------------------------------------------------------|
| DRIVE NOT READY                                                                | The operation requires a hard drive in the bay before it can continue. Install a hard drive in the hard drive bay.                                                                                                    |
| ERROR READING PCMCIA CARD                                                      | The computer cannot identify the ExpressCard. Reinsert the card or try another card.                                                                                                    |
| EXTENDED MEMORY SIZE HAS CHANGED                                               | The amount of memory recorded in non-volatile memory (NVRAM) does not match the memory module installed in the computer. Restart the computer. If the error appears again, Contact Dell                                                                                                    |
| THE FILE BEING COPIED IS TOO LARGE FOR THE DESTINATION DRIVE                   | The file that you are trying to copy is too large to fit on the disk, or the disk is full. Try copying the file to a different disk or use a larger capacity disk.                                                                                                    |
| A FILENAME CANNOT CONTAIN ANY OF THE FOLLOWING CHARACTERS: \ / : * ? " < >   - | Do not use these characters in filenames.                                                                                                    |
| GATE A20 FAILURE                                                               | A memory module may be loose. Reinstall the memory module or, if necessary, replace it.                                                                                                    |
| GENERAL FAILURE                                                                | The operating system is unable to carry out the command. The message is usually followed by specific information. For example, Printer out of paper. Take the appropriate action.                                                                                                    |
| HARD-DISK DRIVE CONFIGURATION ERROR                                            | The computer cannot identify the drive type. Shut down the computer, remove the hard drive, and boot the computer from an optical drive. Then, shut down the computer, reinstall the hard drive, and restart the computer. Run the <b>Hard Disk Drive</b> tests in <b>Dell Diagnostics</b> .                                                |
| HARD-DISK DRIVE CONTROLLER FAILURE 0                                           | The hard drive does not respond to commands from the computer. Shut down the computer, remove the hard drive, and boot the computer from an optical drive. Then, shut down the computer, reinstall the hard drive, and restart the computer. If the problem persists, try another drive. Run the Hard Disk Drive tests in Dell Diagnostics. |
| HARD-DISK DRIVE FAILURE                                                        | The hard drive does not respond to commands from the computer. Shut down the computer, remove the hard drive, and boot the computer from an optical drive. Then, shut down the computer, reinstall the hard drive, and restart the computer. If the problem persists, try another drive. Run the Hard Disk Drive tests in Dell Diagnostics. |
| HARD-DISK DRIVE READ FAILURE                                                   | The hard drive may be defective. Shut down the computer, remove the hard drive, and boot the computer from an optical. Then, shut down the computer, reinstall the hard drive, and restart the computer. If the problem persists, try another drive. Run the Hard Disk Drive tests in Dell Diagnostics.                                     |
| INSERT BOOTABLE MEDIA                                                          | The operating system is trying to boot to non-bootable media, such as an optical drive. Insert bootable media.                                                                                                    |
| INVALID CONFIGURATION INFORMATION-PLEASE RUN<br>SYSTEM SETUP PROGRAM           | The system configuration information does not match the hardware configuration. The message is most likely to occur after a memory module is installed. Correct the appropriate options in the system setup program.                                                                                                    |
| KEYBOARD CLOCK LINE FAILURE                                                    | For external keyboards, check the cable connection. Run the <b>Keyboard Controller</b> test in <b>Dell Diagnostics</b> .                                                                                                    |
| KEYBOARD CONTROLLER FAILURE                                                    | For external keyboards, check the cable connection. Restart the computer, and avoid touching the keyboard or the mouse                                                                                                    |

Table 23. Diagnostic error messages (continued)

| Error messages                                                          | Description                                                                                                    |
|-------------------------------------------------------------------------|----------------------------------------------------------------------------------------------------|
|                                                                         | during the boot routine. Run the <b>Keyboard Controller</b> test in <b>Dell Diagnostics</b> .                                                                                                    |
| KEYBOARD DATA LINE FAILURE                                              | For external keyboards, check the cable connection. Run the <b>Keyboard Controller</b> test in <b>Dell Diagnostics</b> .                                                                                                    |
| KEYBOARD STUCK KEY FAILURE                                              | For external keyboards or keypads, check the cable connection. Restart the computer, and avoid touching the keyboard or keys during the boot routine. Run the <b>Stuck Key</b> test in <b>Dell Diagnostics</b> .                                                                                                    |
| LICENSED CONTENT IS NOT ACCESSIBLE IN MEDIADIRECT                       | Dell MediaDirect cannot verify the Digital Rights Management (DRM) restrictions on the file, so the file cannot be played.                                                                                                    |
| MEMORY ADDRESS LINE FAILURE AT ADDRESS, READ VALUE EXPECTING VALUE      | A memory module may be faulty or improperly seated.<br>Reinstall the memory module or, if necessary, replace it.                                                                                                    |
| MEMORY ALLOCATION ERROR                                                 | The software you are attempting to run is conflicting with the operating system, another program, or a utility. Shut down the computer, wait for 30 seconds, and then restart it. Run the program again. If the error message still appears, see the software documentation.                                                                                                    |
| MEMORY DOUBLE WORD LOGIC FAILURE AT ADDRESS, READ VALUE EXPECTING VALUE | A memory module may be faulty or improperly seated.<br>Reinstall the memory module or, if necessary, replace it.                                                                                                    |
| MEMORY ODD/EVEN LOGIC FAILURE AT ADDRESS, READ VALUE EXPECTING VALUE    | A memory module may be faulty or improperly seated.<br>Reinstall the memory module or, if necessary, replace it.                                                                                                    |
| MEMORY WRITE/READ FAILURE AT ADDRESS, READ VALUE EXPECTING VALUE        | A memory module may be faulty or improperly seated.<br>Reinstall the memory module or, if necessary, replace it.                                                                                                    |
| NO BOOT DEVICE AVAILABLE                                                | The computer cannot find the hard drive. If the hard drive is your boot device, ensure that the drive is installed, properly seated, and partitioned as a boot device.                                                                                                    |
| NO BOOT SECTOR ON HARD DRIVE                                            | The operating system may be corrupted, <b>Contact Dell</b> .                                                                                                    |
| NO TIMER TICK INTERRUPT                                                 | A chip on the system board may be malfunctioning. Run the <b>System Set</b> tests in <b>Dell Diagnostics</b> .                                                                                                    |
| NOT ENOUGH MEMORY OR RESOURCES. EXIT SOME PROGRAMS AND TRY AGAIN        | You have too many programs open. Close all windows and open the program that you want to use.                                                                                                    |
| OPERATING SYSTEM NOT FOUND                                              | Reinstall the operating system. If the problem persists, Contact Dell.                                                                                                    |
| OPTIONAL ROM BAD CHECKSUM                                               | The optional ROM has failed. Contact Dell.                                                                                                    |
| SECTOR NOT FOUND                                                        | The operating system cannot locate a sector on the hard drive. You may have a defective sector or corrupted File Allocation Table (FAT) on the hard drive. Run the Windows error-checking utility to check the file structure on the hard drive. See <b>Windows Help and Support</b> for instructions (click <b>Start</b> > <b>Help and Support</b> ). If a large number of sectors are defective, back up the data (if possible), and then format the hard drive. |
| SEEK ERROR                                                              | The operating system cannot find a specific track on the hard drive.                                                                                                    |
| SHUTDOWN FAILURE                                                        | A chip on the system board may be malfunctioning. Run the <b>System Set</b> tests in <b>Dell Diagnostics</b> . If the message reappears, <b>Contact Dell</b> .                                                                                                    |
| TIME-OF-DAY CLOCK LOST POWER                                            | System configuration settings are corrupted. Connect your computer to an electrical outlet to charge the battery. If                                                                                                    |

Table 23. Diagnostic error messages (continued)

| Error messages                                          | Description                                                                                                    |
|---------------------------------------------------------|----------------------------------------------------------------------------------------------------|
|                                                         | the problem persists, try to restore the data by entering the System Setup program, then immediately exit the program. If the message reappears, <b>Contact Dell</b> .                                          |
| TIME-OF-DAY CLOCK STOPPED                               | The reserve battery that supports the system configuration settings may require recharging. Connect your computer to an electrical outlet to charge the battery. If the problem persists, <b>Contact Dell</b> . |
| TIME-OF-DAY NOT SET-PLEASE RUN THE SYSTEM SETUP PROGRAM | The time or date stored in the system setup program does not match the system clock. Correct the settings for the <b>Date and Time</b> options.                                                                 |
| TIMER CHIP COUNTER 2 FAILED                             | A chip on the system board may be malfunctioning. Run the <b>System Set</b> tests in <b>Dell Diagnostics</b> .                                                                                                  |
| UNEXPECTED INTERRUPT IN PROTECTED MODE                  | The keyboard controller may be malfunctioning, or a memory module may be loose. Run the <b>System Memory</b> tests and the <b>Keyboard Controller</b> test in <b>Dell Diagnostics</b> or <b>Contact Dell</b> .  |
| X:\ IS NOT ACCESSIBLE. THE DEVICE IS NOT READY          | Insert a disk into the drive and try again.                                                                                                    |

## System error messages

Table 24. System error messages

| System message                                                                                                    | Description                                                                                                    |
|----------------------------------------------------------------------------------------------------|----------------------------------------------------------------------------------------------------|
| Alert! Previous attempts at booting this system have failed at checkpoint [nnnn]. For help in resolving this problem, please note this checkpoint and contact Dell Technical Support                                                                    | The computer failed to complete the boot routine three consecutive times for the same error.                                                                                                    |
| CMOS checksum error                                                                                                    | RTC is reset, <b>BIOS Setup</b> default has been loaded.                                                                                                    |
| CPU fan failure                                                                                                    | CPU fan has failed.                                                                                                    |
| System fan failure                                                                                                    | System fan has failed.                                                                                                    |
| Hard-disk drive failure                                                                                                    | Possible hard disk drive failure during POST.                                                                                                    |
| Keyboard failure                                                                                                    | Keyboard failure or loose cable. If reseating the cable does not solve the problem, replace the keyboard.                                                                                                    |
| No boot device available                                                                                                    | No bootable partition on hard disk drive, the hard disk drive cable is loose, or no bootable device exists.  If the hard drive is your boot device, ensure that the cables are connected and that the drive is installed properly and partitioned as a boot device.  Enter system setup and ensure that the boot sequence information is correct. |
| No timer tick interrupt                                                                                                    | A chip on the system board might be malfunctioning or motherboard failure.                                                                                                    |
| NOTICE - Hard Drive SELF MONITORING SYSTEM has reported that a parameter has exceeded its normal operating range. Dell recommends that you back up your data regularly. A parameter out of range may or may not indicate a potential hard drive problem | S.M.A.R.T error, possible hard disk drive failure.                                                                                                    |